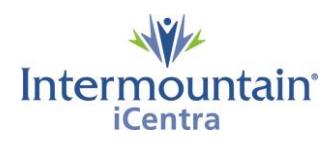

# **Communicate with ACP Document Signer using Message Center**

**Caregivers Impacted: Preparers of Advance Care Planning Documents Implementation Date: July 9, 2020**

### **What Is Changing**

Intermountain has created a new centralized process to help caregivers know, share, and honor the healthcare wishes of the patients we serve. The Advance Care Planning (ACP) Dashboard is a third-party storage and retrieval system for all ACP documents stored in iCentra. The dashboard provides all caregivers with a single easy way to locate documents in the patient record and allows electronic creation of the UT - Provider Order of Life Sustaining Treatment Orders (POLST) and ID - Physician Orders for Scope of Treatment (POST).

### **Why It Is Changing**

To provide all caregivers with an easy and reliable way to create, locate and share ACP documents across the system while finding a simple way to quickly know if a patient has a document on file.

## **Communicate with ACP Document Signer using Message Center**

The last pop-up box you will see as a preparer will be titled "Awaiting for Signer to Sign Utah POLST 2016." Choose the option to '**Exit'**.

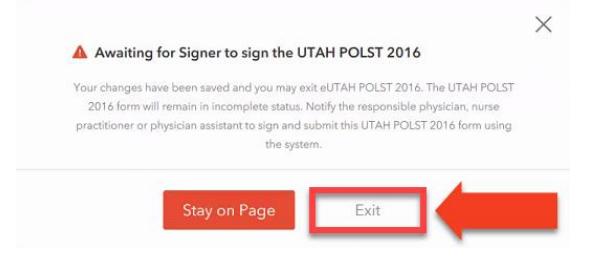

Once you click **'Exit'**, Navigate to the toolbar while still in the patient chart and click **'Communicate'** button on the PowerChart toolbar

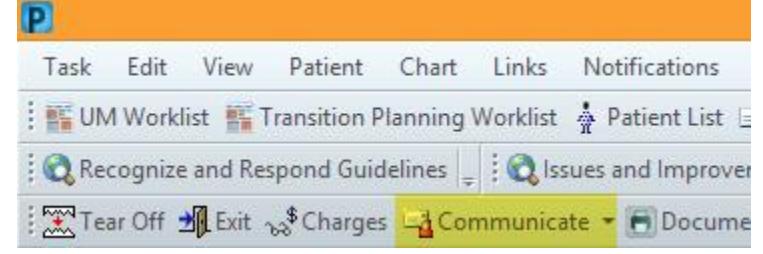

The New Message window will open, and the patient name will automatically populate to the message. Complete the **To**, **Subject**, and **Message** fields highlighted in red. Uncheck the box for **'Save to Chart'** if you wish to not store the message in the patient chart. Click **'Send'**

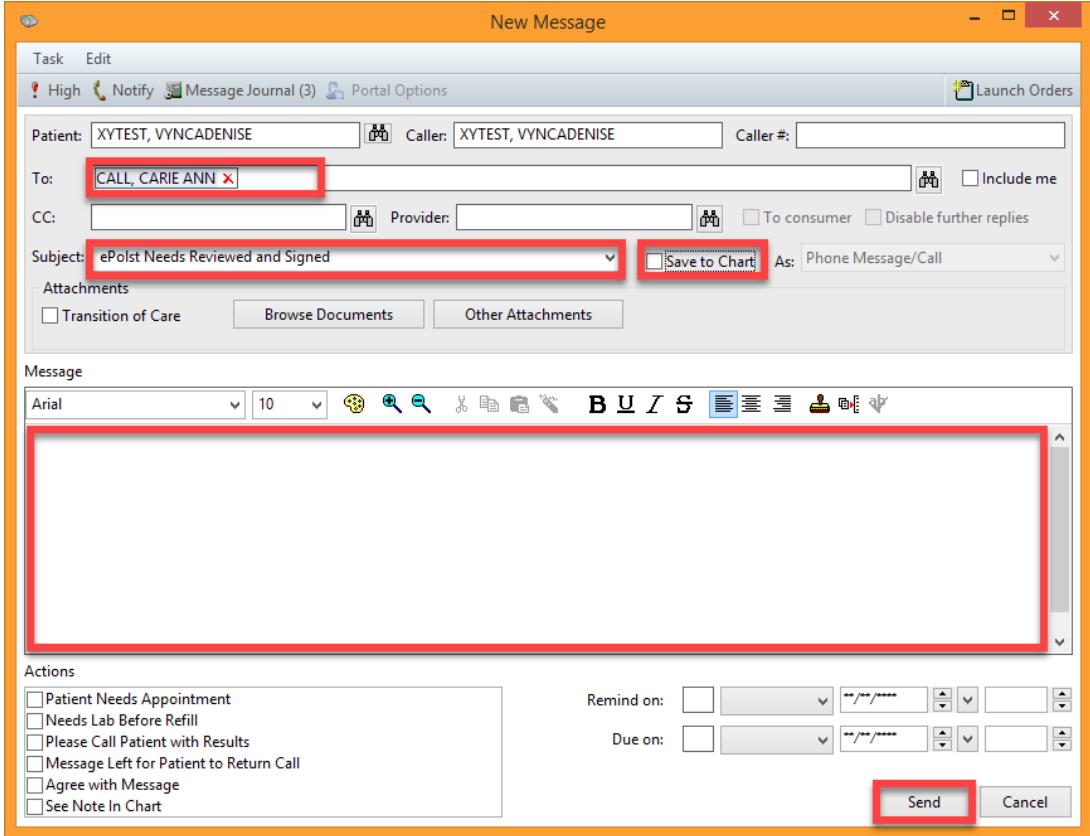

Critical Step: Verbally contact the provider informing them the POLST/POST needs to be signed.

### **Contacts**

*iCentra Users:* Contact your local CTIS Adoption and Support Analyst or call x-3456 option 2.

*Care Transformation Caregivers:* [Carie Call,](mailto:carie.call@imail.org?subject=Preparing%20a%20Pediatric%20ePolst) Clinical Informatics Analyst